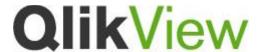

# QlikView 11 Feature Sheet Conditional Enabling of Dimensions & Expressions

### What is included?

In QlikView 11, developers can choose to enable or disable the execution of expressions for any chart type based on any criteria. The ability to flex object content based on conditions may deliver performance improvement for complex tables/objects. Developers can specify a condition that controls when a dimension or an expression is used on a chart, or when a table is used.

### What Does This Feature Bring to QlikView?

QlikView developers can improve the developer and business user experience, and improve system performance, by basing the content of QlikView objects on conditions they define. Conditional enabling of dimensions and expressions gives developers a way to have dynamic permutations of dimensions and/or expressions in a sheet object based upon criteria within the current session. Now a single object can be manipulated to provide refined context based on a users action, selections, role or the underlying data conditions. And by being part of the standard product, existing macro code performing this switching of the enable flag can be discontinued. Unlike SHOW CONDITION (in V10 and earlier in Straight Table objects only), a condition that is disabled by a condition is not calculated. So performance of a sheet object with many potential dimensions/expressions can improve by disabling those not relevant to the current context.

#### How does it work?

As opposed to the SHOW CONDITION (straight tables only), developers can now control when a dimension or expression is ENABLED in a sheet object. The condition can be based upon user, selections, data values, environment settings a dimension or an expression can be disabled or enabled. A simple 'calc string' (expression) is specified if a user wishes to condition the enablement of a dimension or an expression. This is done at the individual dimension/expression level.

### How do I configure it?

For a dimension or an expression, use the new CONDITION option next to the respective definition

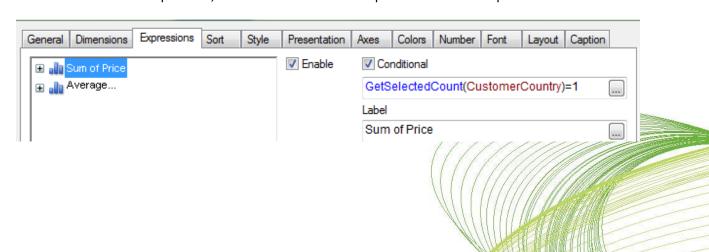

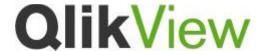

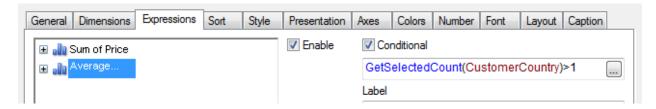

#### Based on conditions ...

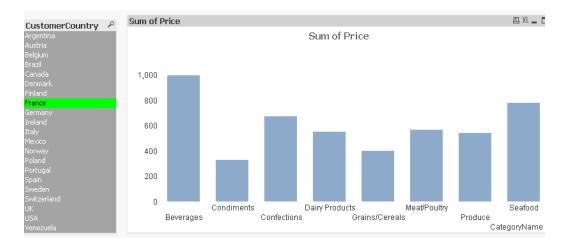

#### Or ...

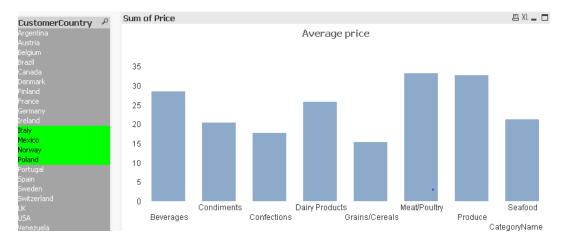

### **Business Cases**

Add to documents where the following are considerations

- 1. Different permutations of dimensions and expressions for different user groups
- 2. Different permutations of dimensions/expressions based on data context
- 3. Replace existing macro code or manipulation of hide/show variables

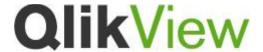

## **Upgrade Considerations**

This is a new feature that is being introduced with QlikView 11. Existing expression and dimension definitions will continue to work and honor their existing enable/disable settings. You can add conditions to any of these as you require. Use of 'Show Condition in existing Straight Tables is also retained. The use of this setting may want to be re-evaluated & replaced with a conditional enable setting to benefit from the performance improvement in not calculating an expression/calculated dimension that is disabled

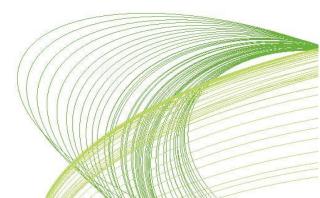